AUTORADIO CD RDS

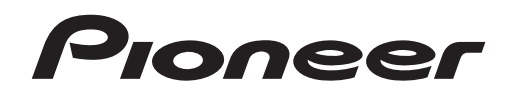

# **& Bluetooth**®

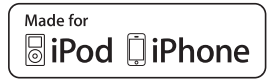

# **DEH-X5700BT DEH-4700BT**

Mode d'emploi

**Français**

## Table des matières

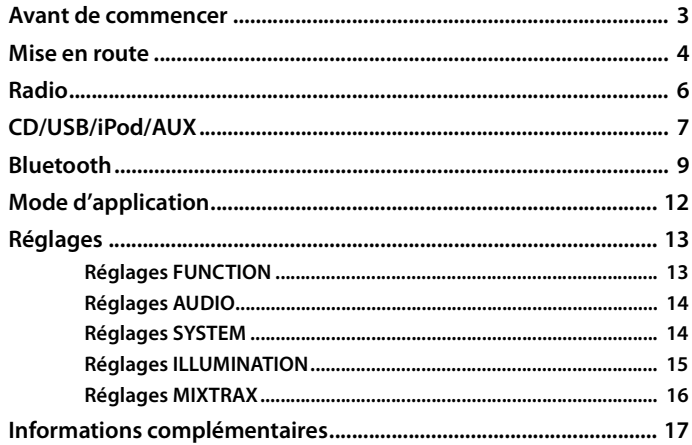

#### À propos de ce mode d'emploi :

- Parmi les instructions suivantes, les clés USB ou les lecteurs audio USB sont collectivement désignés sous le nom de « périphérique USB ».
- · Dans ce mode d'emploi, les iPod et les iPhone sont collectivement désignés sous le nom d'« iPod ».

## <span id="page-2-0"></span>**Avant de commencer**

#### **Nous vous remercions d'avoir acheté cet appareil PIONEER**

Pour garantir une utilisation correcte, lisez bien ce mode d'emploi avant d'utiliser cet appareil. Il est particulièrement important que vous lisiez et respectiez les indications **AVERTISSEMENT** et **ATTENTION** de ce mode d'emploi. Conservez-le dans un endroit sûr et facilement accessible pour toute consultation ultérieure.

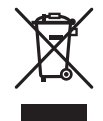

Si vous souhaitez vous débarrasser de cet appareil, ne le mettez pas à la poubelle avec vos ordures ménagères. Il existe un système de collecte séparé pour les appareils électroniques usagés, qui doivent être récupérés, traités et recyclés conformément à la législation.

Dans les états membres de l'UE, en Suisse et en Norvège, les foyers domestiques peuvent rapporter leurs produits électroniques usagés gratuitement à des points de collecte spécifiés ou à un revendeur (sous réserve d'achat d'un produit similaire).

Dans les pays qui ne sont pas mentionnés ci-dessus, veuillez contacter les autorités locales pour vous informer de la méthode correcte de mise au rebut.

En agissant ainsi vous assurerez que le produit que vous mettez au rebut est soumis au processus de traitement, de récupération et de recyclage nécessaire et éviterez ainsi les effets négatifs potentiels sur l'environnement et la santé publique.

## **A** ATTENTION

- **N'essayez pas d'installer cet appareil ou d'en faire l'entretien vous-même. L'installation ou l'entretien de cet appareil par des personnes sans formation et sans expérience en équipement électronique et en accessoires automobiles peut être dangereux et vous exposer à des risques d'électrocution ou à d'autres dangers.**
- **•**N'essayez pas de démonter ou de modifier cet appareil. Veillez à quitter la route et garer votre véhicule en lieu sûr avant d'essayer d'utiliser les commandes de l'appareil.

## **A** PRÉCAUTION

- **•**Ne laissez pas cet appareil entrer en contact avec de l'humidité et/ou des liquides. Cela pourrait provoquer une décharge électrique. Tout contact avec des liquides pourrait également provoquer des dommages, de la fumée et une surchauffe de l'appareil.
- **•**Maintenez le niveau d'écoute à une valeur telle que vous puissiez entendre les sons provenant de l'extérieur.
- **•** Le Pioneer CarStereo-Pass est utilisable seulement en Allemagne.

#### **PRÉCAUTION**

Cet appareil est un produit laser de Classe 1, classé selon l'article IEC 60825-1:2007 relatif à la Sécurité des produits laser.

APPAREIL À LASER DE CLASSE 1

#### **Si vous rencontrez des problèmes**

En cas d'anomalie, veuillez contacter votre revendeur ou le centre d'entretien agréé par PIONEER le plus proche.

## <span id="page-3-0"></span>**Fonctionnement de base**

#### **DEH-X5700BT**

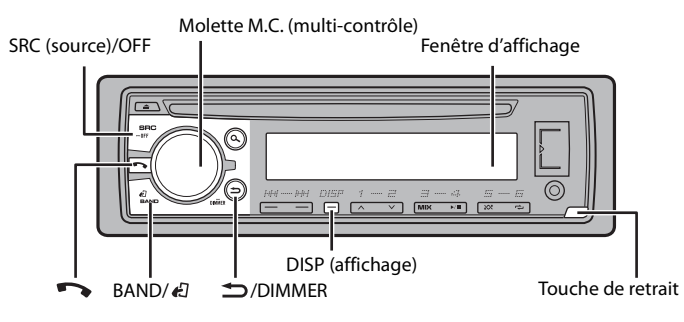

## **DEH-4700BT**

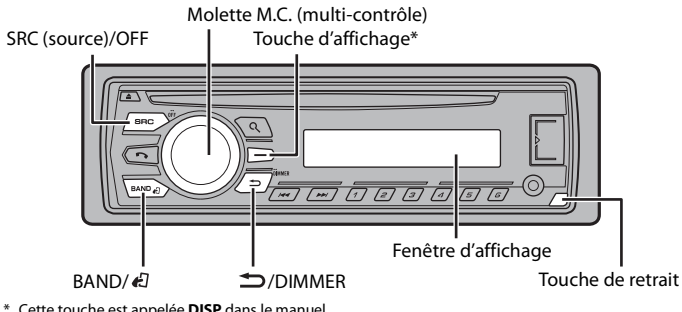

\* Cette touche est appelée **DISP** dans le manuel.

## **Opérations fréquemment utilisées**

Les touches disponibles varient selon les appareils.

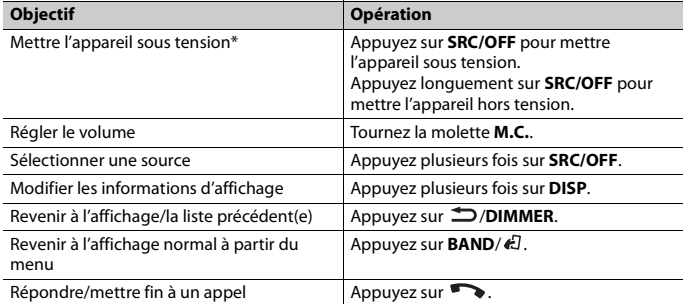

\* Si le fil bleu/blanc de l'appareil est relié à la borne de commande du relais d'antenne automatique du véhicule, l'antenne se déploie lorsque la source de cet appareil est mise en service. Pour rétracter l'antenne, mettez la source hors service.

## **Indication de l'affichage**

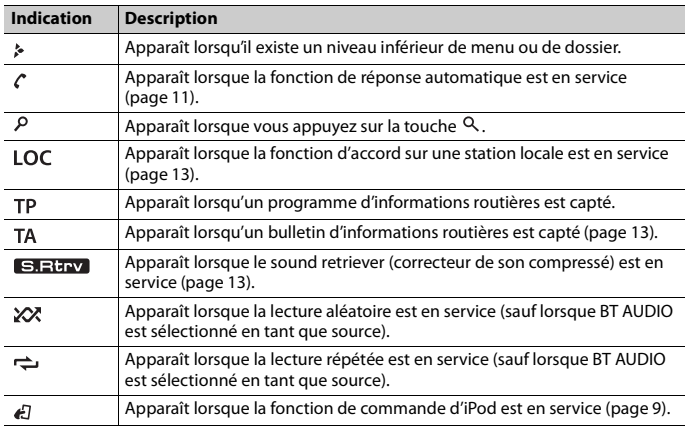

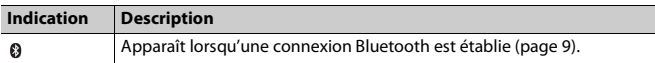

## **Retrait de la face avant**

Retirez la face avant pour empêcher tout vol. Débranchez tous les câbles et les périphériques branchés à la face avant et mettez l'appareil hors tension avant de le retirer.

#### **Retirer Fixer**

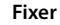

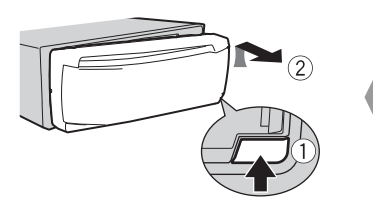

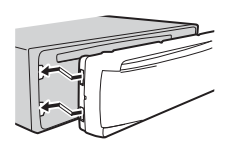

## **Important**

- **•** Évitez de soumettre la face avant à des chocs excessifs.
- **•** Tenez la face avant à l'abri du soleil et des températures élevées.
- **•** Stockez toujours la face avant détachée, dans un étui de protection ou un sac.

## **Menu de configuration**

Lorsque vous mettez le contact sur ON après avoir installé l'appareil, [SET UP :YES] s'affiche.

## **1 Appuyez sur la molette M.C..**

Si vous n'utilisez pas l'appareil dans les 30 secondes qui suivent, le menu de configuration disparaît. Si vous préférez ne pas effectuer la configuration pour l'instant, tournez la molette **M.C.** pour sélectionner [NO], puis appuyez pour valider.

**2 Tournez la molette M.C. pour sélectionner les options, puis appuyez pour valider.** Pour passer à l'option de menu suivante, vous devez valider votre sélection.

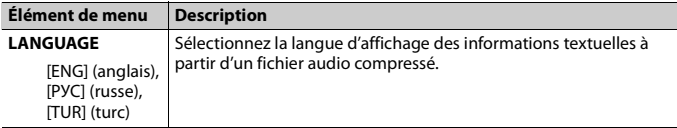

<span id="page-4-1"></span>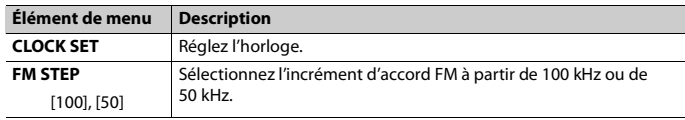

### **3 [QUIT :YES] apparaît lorsque tous les réglages sont terminés.**

Pour revenir au premier élément du menu de configuration, tournez la molette **M.C.** pour sélectionner [QUIT :NO], puis appuyez pour valider.

#### **4 Appuyez sur la molette M.C. pour valider les réglages.**

#### **REMARQUES**

- **•** Vous pouvez annuler le réglage du menu en appuyant sur **SRC**/**OFF**.
- **•** Ces paramètres peuvent être ajustés à tout moment à partir des réglages SYSTEM [\(page](#page-13-1) 14) et des réglages INITIAL [\(page](#page-4-0) 5).

## **Annulation de l'affichage de démonstration (DEMO OFF)**

- **1 Appuyez sur la molette M.C. pour afficher le menu principal.**
- **2 Tournez la molette M.C. pour sélectionner [SYSTEM], puis appuyez pour valider.**
- **3 Tournez la molette M.C. pour sélectionner [DEMO OFF], puis appuyez pour valider.**
- **4 Tournez la molette M.C. pour sélectionner [YES], puis appuyez pour valider.**

## <span id="page-4-0"></span>**Réglages INITIAL**

- **1 Appuyez longuement sur SRC/OFF jusqu'à ce que l'appareil se mette hors tension.**
- **2 Appuyez longuement sur SRC/OFF pour afficher le menu principal.**
- **3 Tournez la molette M.C. pour sélectionner [INITIAL], puis appuyez pour valider.**
- **4 Tournez la molette M.C. pour sélectionner une option, puis appuyez pour valider.**

#### **REMARQUE**

Les options varient selon les appareils.

<span id="page-5-1"></span>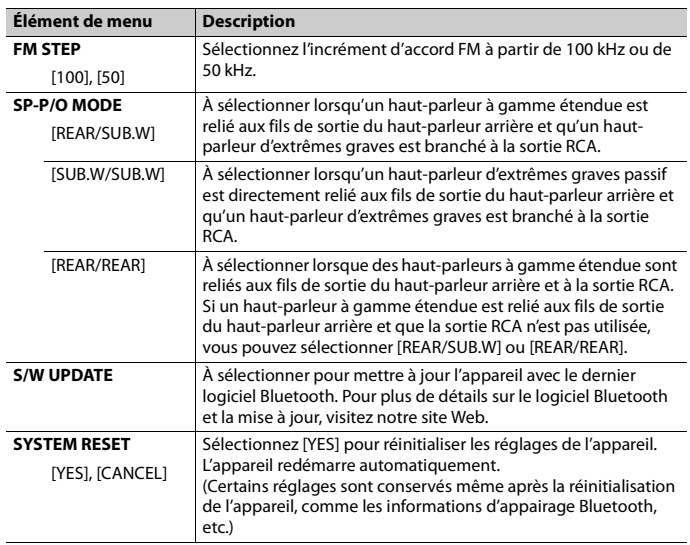

## <span id="page-5-0"></span>**Radio**

Les fréquences du syntoniseur de cet appareil sont destinées à une utilisation en Europe de l'Ouest, Asie, Moyen-Orient, Afrique et Océanie. Son utilisation dans d'autres régions peut se traduire par une réception de mauvaise qualité. La fonction RDS (Radio Data System) n'est opérationnelle que dans les régions où des signaux RDS sont diffusés pour les stations FM.

## **Réception des stations présélectionnées**

- **1 Appuyez sur SRC/OFF pour sélectionner [RADIO].**
- **2 Appuyez sur BAND/ pour sélectionner la bande [FM1], [FM2], [FM3], [MW] ou [LW].**
- **3** Appuyez sur l'une des touches numériques  $(1/\Lambda)$  à  $(6/\Leftrightarrow)$ .

#### **CONSEIL**

Les touches  $\blacksquare \blacksquare / \blacktriangleright \blacksquare$  peuvent également servir à sélectionner une station préréglée lorsque [SEEK] est réglé sur [PCH] dans les réglages FUNCTION [\(page](#page-12-5) 13).

## **Mémoire des meilleures stations (BSM)**

Les six stations les plus puissantes sont mémorisées sur les touches numériques (**1**/ à  $6/ \rightleftarrows$ ).

- **1 Après avoir sélectionné la bande, appuyez sur la molette M.C. pour afficher le menu principal.**
- **2 Tournez la molette M.C. pour sélectionner [FUNCTION], puis appuyez pour valider.**
- **3 Tournez la molette M.C. pour sélectionner [BSM], puis appuyez pour valider.**

## **Pour rechercher une station manuellement**

**1** Après avoir sélectionné la bande, appuyez sur  $\blacktriangleleft \blacktriangleleft \blacktriangleright \blacktriangleright \blacktriangleright$  pour sélectionner une **station.**

Appuyez longuement sur  $\blacktriangleleft$ / $\blacktriangleright$ I, puis relâchez pour rechercher une station disponible. Le balayage s'arrête lorsque l'appareil capte une station. Pour annuler l'accord par recherche, appuyez sur  $\left|\frac{1}{2}\right|$ .

#### **REMARQUE**

[SEEK] doit être réglé sur [MAN] dans les réglages FUNCTION [\(page](#page-12-5) 13).

## **Pour mémoriser des stations manuellement**

**1 Lorsque vous captez la station que vous souhaitez mémoriser, appuyez longuement sur l'une des touches numériques (1/ à 6/ ) jusqu'à ce qu'elle cesse de clignoter.**

L'appareil recherche une station diffusant des informations PTY (type de programme).

- **1 Appuyez sur pendant la réception FM.**
- **2 Tournez la molette M.C. pour sélectionner le type de programme [NEWS/INFO], [POPULAR], [CLASSICS] ou [OTHERS].**

## **3 Appuyez sur la molette M.C..**

L'appareil continue à rechercher une station. Lorsqu'il en trouve une, son nom de service de programme s'affiche.

#### **REMARQUES**

- **•** Pour annuler la recherche, appuyez sur la molette **M.C.**.
- **•** Le programme de certaines stations peut différer de celui qu'indique le PTY transmis.
- **•** Si aucune station ne diffuse le type de programme que vous recherchez, [NOT FOUND] s'affiche pendant environ deux secondes, puis le syntoniseur revient à la station de départ.

## **Liste des PTY**

Pour plus de détails sur la liste des PTY, visitez le site Web suivant : http://www.pioneer.eu/eur/products/25/121/tech/CarAudio/PTY.html

## **Utilisation des fonctions PTY CD/USB/iPod/AUX**

## <span id="page-6-0"></span>**Lecture**

Débranchez le casque ou les écouteurs du périphérique avant de raccorder ce dernier à l'appareil.

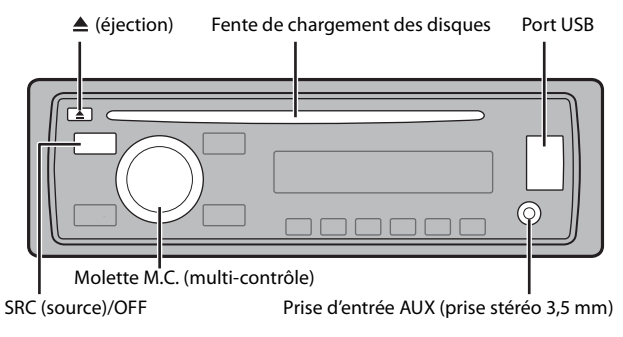

## **CD**

**1 Insérez un disque dans la fente de chargement des disques en orientant l'étiquette vers le haut.**

Pour éjecter un disque, arrêtez d'abord la lecture avant d'appuyer sur  $\triangle$ .

## <span id="page-6-1"></span>**Périphérique USB/iPod**

- **1 Ouvrez le cache du port USB.**
- **2 Raccordez le périphérique USB/l'iPod à l'aide d'un câble approprié.**

## **A** ATTENTION

Utilisez un câble USB Pioneer en option (CD-U50E) pour raccorder le périphérique USB, car tout périphérique raccordé directement à l'appareil dépasse de ce dernier, ce qui peut être dangereux.

Avant de retirer le périphérique, arrêtez la lecture.

#### **Connexion MTP**

Il est possible de connecter un périphérique Android (utilisant le système d'exploitation Android 4.0 ou une version supérieure) via une connexion MTP à l'aide du câble fourni avec le périphérique. Toutefois, selon le périphérique connecté et les numéros des fichiers qu'il contient, il se peut que la lecture de fichiers audio/morceaux soit impossible via MTP. Notez que la connexion MTP n'est pas compatible avec les formats de fichier WAV et ne peut pas être utilisée avec la fonction MIXTRAX.

## **AUX**

- **1 Insérez la mini-fiche stéréo dans la prise d'entrée AUX.**
- **2 Appuyez sur SRC/OFF pour sélectionner la source [AUX].**

#### **REMARQUE**

Si [AUX] est réglé sur [OFF] dans les réglages SYSTEM, il est impossible de sélectionner [AUX] en tant que source [\(page](#page-14-1) 15).

## **Opérations**

Vous pouvez procéder à différents ajustements dans les réglages FUNCTION [\(page](#page-12-1) 13). Notez que les opérations suivantes ne fonctionnent pas pour un périphérique AUX. Pour utiliser un périphérique AUX, utilisez le périphérique proprement dit.

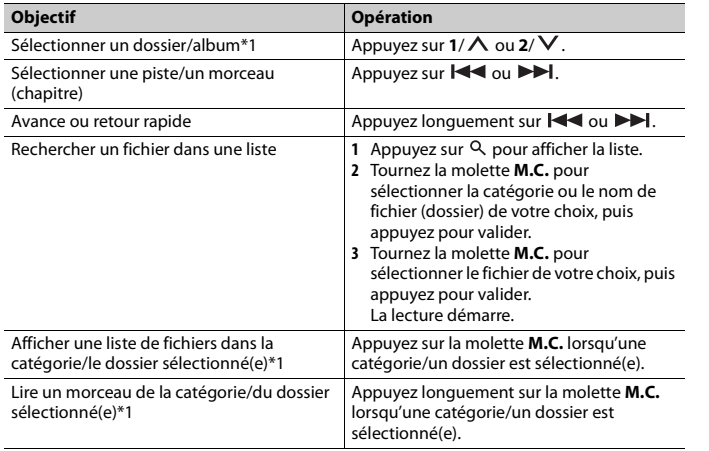

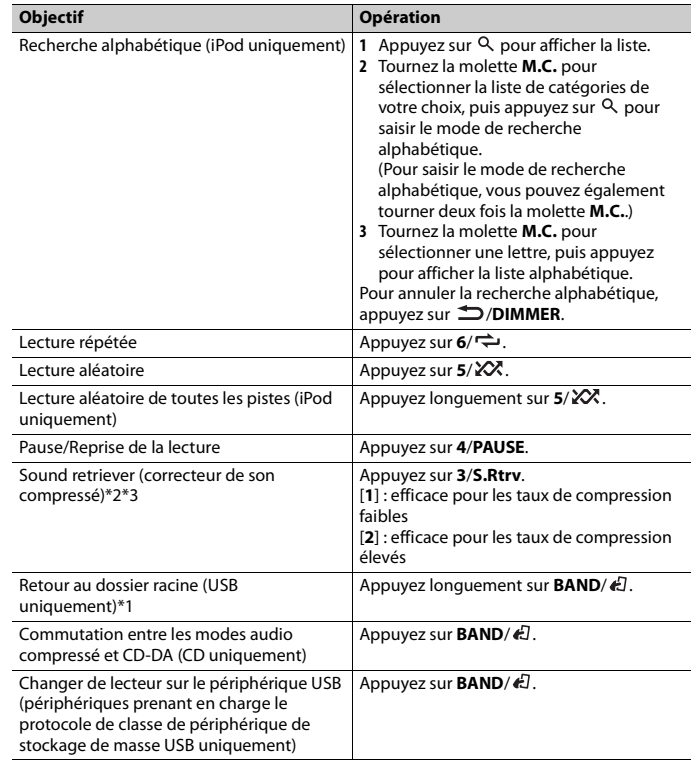

\*1 Fichiers d'audio compressé uniquement

\*2 Cette fonction est désactivée lorsque USB est sélectionné en tant que source et que la fonction MIXTRAX est activée.

\*3 En l'absence de touche **3/S.Rtrv.** sur l'appareil, il est possible de sélectionner la fonction de sound retriever (correcteur de son compressé) dans les réglages FUNCTION.

## **Fonctions utiles pour iPod**

### **Mode de lecture en lien**

Vous pouvez accéder à des morceaux en vous basant sur l'artiste, l'album ou le genre en cours de lecture.

- **1** Pendant l'écoute d'un morceau, appuyez longuement sur  $\alpha$  pour entrer en mode **de lecture en lien.**
- **2 Tournez la molette M.C. pour sélectionner le mode ([ARTIST], [ALBUM], [GENRE]), puis appuyez pour valider.**

Le morceau/l'album sélectionné est lu après le morceau en cours de lecture.

#### **REMARQUE**

Le morceau/l'album sélectionné peut être annulé si vous utilisez d'autres fonctions que le mode de lecture en lien (ex. : avance et retour rapides).

## <span id="page-8-1"></span>**Commande d'un iPod**

Vous pouvez commander l'appareil via un iPod raccordé.

Les modèles d'iPod suivants ne sont pas compatibles avec cette fonction. – iPod nano 1e génération, iPod avec vidéo

**1 Appuyez sur BAND/ en cours de lecture, puis sélectionnez le mode de commande.**

[**CONTROL iPod/CTRL iPod**] : la fonction iPod de l'appareil peut être activée à partir de l'iPod raccordé.

[**CONTROL AUDIO/CTRL AUDIO**] : la fonction iPod de l'appareil ne peut être activée que par les touches situées sur l'appareil. Dans ce mode, il est impossible de mettre l'iPod raccordé sous ou hors tension.

#### **REMARQUES**

- **•** La commutation du mode de commande sur [CONTROL iPod/CTRL iPod] met en pause la lecture d'un morceau. Utilisez l'iPod raccordé pour reprendre la lecture.
- **•** Les opérations suivantes sont toujours accessibles à partir de l'appareil, même si le mode de commande est réglé sur [CONTROL iPod/CTRL iPod].
- Pause, avance/retour rapide, sélection d'un morceau/chapitre
- **•** Le volume ne peut être réglé qu'à partir de cet appareil.

## **À propos de MIXTRAX (USB/iPod uniquement)**

#### (Uniquement pour le modèle DEH-X5700BT)

La fonction MIXTRAX crée un mélange ininterrompu de pistes de votre bibliothèque musicale, agrémenté d'effets d'éclairage. Pour plus de détails sur les réglages de MIXTRAX, voir [page](#page-15-0) 16.

#### **REMARQUES**

- **•** Cette fonction n'est pas compatible avec un périphérique Android connecté via MTP.
- **•** Lorsque USB est sélectionné en tant que source et que la fonction MIXTRAX est en cours d'utilisation, la fonction de sound retriever (correcteur de son compressé) est désactivée.
- **•** Selon le fichier/morceau, il se peut que les effets sonores soient indisponibles.
- **•** Désactivez la fonction MIXTRAX si les effets d'éclairage qu'elle produit vous gênent dans votre conduite.
- **1 Appuyez sur 3/MIX pour activer/désactiver MIXTRAX.**

## <span id="page-8-0"></span>**Bluetooth**

## <span id="page-8-3"></span><span id="page-8-2"></span>**Connexion Bluetooth**

#### **Important**

Si au moins trois périphériques Bluetooth (ex. : un téléphone et un lecteur audio séparé) sont connectés, il se peut qu'ils ne fonctionnent pas correctement.

**1 Activez la fonction Bluetooth du périphérique.**

- **2 Appuyez longuement sur pour afficher le menu de connexion.**
- **3 Tournez la molette M.C. pour sélectionner [ADD DEVICE], puis appuyez pour valider.**

L'appareil commence à rechercher les périphériques disponibles, puis les affiche dans la liste des périphériques.

- **•** Pour annuler la recherche, appuyez sur la molette **M.C.**.
- **•** Si le périphérique de votre choix ne se trouve pas dans la liste, sélectionnez [RE-SEARCH].
- **•** Si aucun périphérique n'est disponible, [NOT FOUND] s'affiche.
- **4 Tournez la molette M.C. pour sélectionner un périphérique dans la liste des périphériques, puis appuyez pour valider.**

Appuyez longuement sur la molette **M.C.** pour commuter les informations de périphérique affichées entre le nom du périphérique et l'adresse du périphérique Bluetooth.

**5 Sélectionnez [Pioneer BT Unit] qui s'affiche sur le périphérique.**

#### **6 Assurez-vous que le même numéro à 6 chiffres apparaît sur cet appareil et le périphérique, puis sélectionnez « Oui » sur le périphérique.**

#### **REMARQUES**

- **•** [DEVICE FULL] apparaît si l'appareil a déjà été appairé à trois autres périphériques. Dans ce cas, supprimez l'un des périphériques appairés. Voir [DEL DEVICE] ou [GUEST MODE] dans le menu de connexion [\(page](#page-9-0) 10).
- **•** Selon le périphérique, le code PIN peut être requis à l'étape 6. Dans ce cas, saisissez [0000].

#### **CONSEIL**

La connexion Bluetooth est également possible en détectant l'appareil avec le périphérique Bluetooth. Pour ce faire, il faut régler [VISIBLE] du menu de connexion sur [ON]. Pour plus de détails sur les opérations d'un périphérique Bluetooth, consultez le mode d'emploi fourni avec le périphérique Bluetooth.

#### <span id="page-9-0"></span>**Menu de connexion**

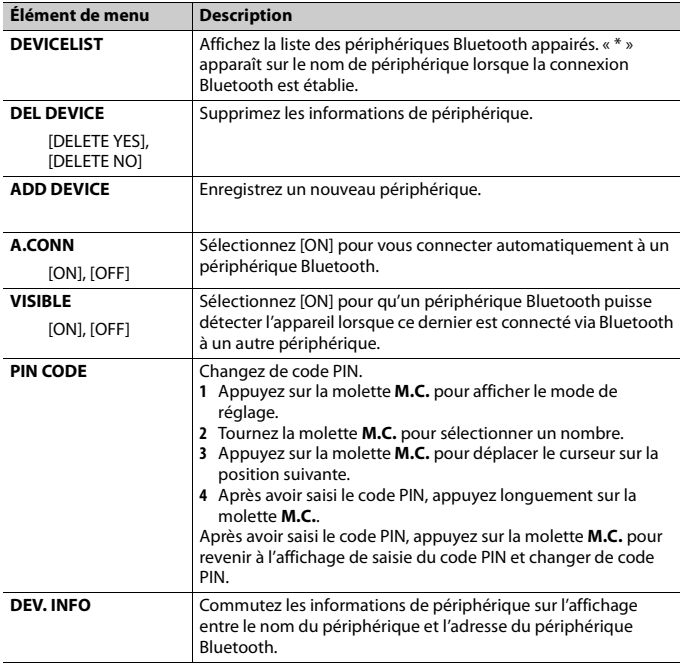

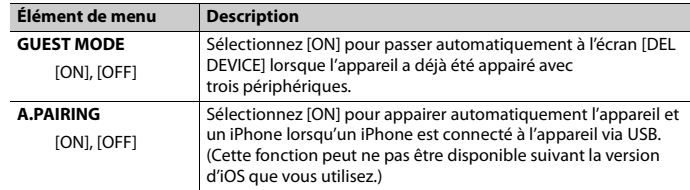

## **Téléphone Bluetooth**

Établissez d'abord une connexion Bluetooth avec le téléphone Bluetooth [\(page](#page-8-2) 9). Il est possible de connecter simultanément jusqu'à deux téléphones Bluetooth.

#### **Important**

- **•** Si vous laissez l'appareil en veille pour vous connecter à votre téléphone via Bluetooth lorsque le moteur ne tourne pas, vous risquez d'épuiser la batterie du véhicule.
- **•** Assurez-vous de garer votre véhicule en lieu sûr et de serrer le frein à main avant utilisation.

### **Pour passer un appel téléphonique**

**1 Appuyez sur pour afficher le menu de téléphone.**

Lorsque deux téléphones sont connectés, un nom de téléphone apparaît en premier, suivi d'un menu de téléphone. Pour commuter sur un autre téléphone, appuyez à nouveau sur

**2 Tournez la molette M.C. pour sélectionner [MISSED], [DIALLED], [RECEIVED] ou [PHONE BOOK], puis appuyez pour valider.**

La liste de numéros de téléphone apparaît.

**3 Tournez la molette M.C. pour sélectionner un nom ou un numéro de téléphone, puis appuyez pour valider.**

L'appel téléphonique commence.

## **Pour répondre à un appel entrant**

**1** Appuyez sur **state** lorsque vous recevez un appel.

#### **CONSEIL**

Lorsque deux téléphones sont connectés à l'appareil via Bluetooth et qu'il y a un appel entrant alors qu'un téléphone est déjà en cours d'appel, un message s'affiche. Pour répondre à cet appel entrant, vous devez mettre fin à l'appel existant.

#### **Opérations de base**

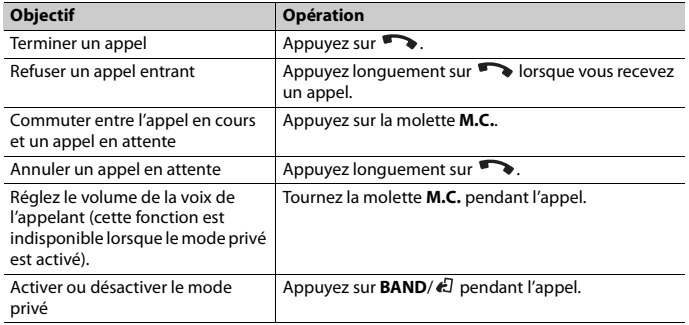

### **Pour présélectionner des numéros de téléphone**

- **1 Sélectionnez un numéro dans un annuaire téléphonique ou un historique des appels.**
- **2** Appuyez longuement sur l'une des touches numériques  $(1/\Lambda \land 6/\rightarrow)$ . Le contact est mémorisé sous le numéro de présélection choisi.

Pour passer un appel à l'aide d'un numéro de présélection, appuyez sur l'une des touches numériques (1/∧ à 6/→), puis appuyez sur la molette **M.C.**.

### **Reconnaissance vocale (pour iPhone uniquement)**

Cette fonction n'est disponible que si un iPhone équipé de la reconnaissance vocale est connecté à l'appareil via Bluetooth.

- **1 Appuyez longuement sur la molette M.C. pour activer le mode de reconnaissance vocale.**
- **2 Appuyez sur la molette M.C., puis parlez dans le microphone pour entrer les commandes vocales.**

Pour quitter le mode de reconnaissance vocale, appuyez sur **BAND**/  $\epsilon$ .

#### **REMARQUE**

Pour plus de détails sur les fonctions de reconnaissance vocale, consultez le mode d'emploi de votre iPhone.

#### **Menu de téléphone**

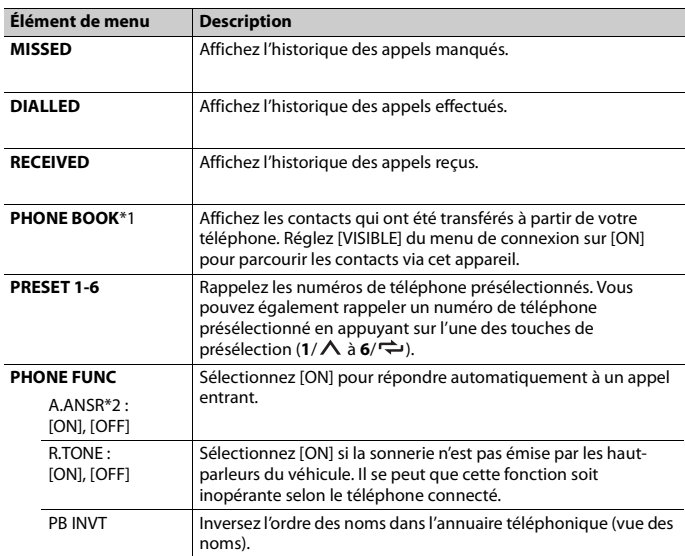

<span id="page-10-0"></span>\*1 Normalement, les contacts de votre téléphone sont transférés automatiquement lorsque le téléphone est connecté. Dans le cas contraire, utilisez votre téléphone pour transférer les contacts.

\*2 Si deux téléphones sont connectés, cette fonction est inopérante sur les appels entrants qui sont reçus lorsque l'un des téléphones est en cours d'appel.

## **Audio Bluetooth**

#### **Important**

- **•** Selon le lecteur audio Bluetooth connecté à cet appareil, les opérations disponibles sont limitées aux deux niveaux suivants:
- Profil A2DP (Advanced Audio Distribution Profile) : vous ne pouvez écouter que des morceaux sur votre lecteur audio.
- AVRCP (Audio/Video Remote Control Profile) : vous pouvez écouter, mettre sur pause, sélectionner un morceau, etc.
- **•** Le son du lecteur audio Bluetooth est coupé lorsque le téléphone est utilisé.
- **•** Lors de l'utilisation du lecteur audio Bluetooth, vous ne pouvez pas vous connecter automatiquement à un téléphone Bluetooth.
- **•** Selon le type de lecteur audio Bluetooth connecté à cet appareil, l'affichage des opérations et informations de certaines fonctions peut ne pas être disponible.
- **1 Établissez une connexion Bluetooth avec le lecteur audio Bluetooth.**
- **2 Appuyez sur SRC/OFF pour sélectionner la source [BT AUDIO].**
- **3 Appuyez sur BAND/ pour lancer la lecture.**

## **Opérations de base**

Vous pouvez procéder à différents ajustements dans les réglages FUNCTION [\(page](#page-12-1) 13).

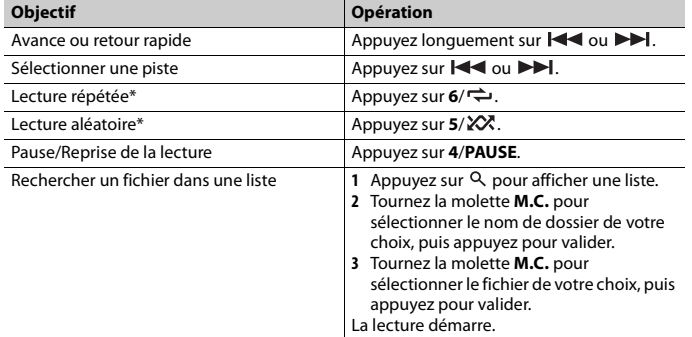

Selon le périphérique connecté, il se peut que ces opérations soient indisponibles.

## <span id="page-11-0"></span>**Mode d'application**

Vous pouvez écouter une application sur un périphérique iPhone/Android via cet appareil. Dans certains cas, vous pouvez commander une application en utilisant cet appareil.

Pour plus de détails sur les périphériques compatibles, visitez notre site Web.

### **Important**

L'utilisation d'applications tierces peut impliquer ou nécessiter la fourniture d'informations personnelles, que ce soit en créant un compte d'utilisateur ou une autre méthode ainsi que, pour certaines applications, la fourniture de données de géolocalisation.

TOUTES LES APPLICATIONS TIERCES RELÈVENT DE L'ENTIÈRE RESPONSABILITÉ DES FOURNISSEURS, NOTAMMENT MAIS SANS S'Y LIMITER, LA COLLECTE ET LA PROTECTION DES DONNÉES UTILISATEUR ET LES BONNES PRATIQUES DE CONFIDENTIALITÉ. EN ACCÉDANT À UNE APPLICATION TIERCE, VOUS

ACCEPTEZ DE PRENDRE CONNAISSANCE DES CONDITIONS DE SERVICE ET DES RÈGLES DE CONFIDENTIALITÉ DES FOURNISSEURS. SI VOUS N'ACCEPTEZ PAS LES CONDITIONS OU RÈGLES D'UN FOURNISSEUR OU SI VOUS N'ACCEPTEZ PAS L'UTILISATION DES DONNÉES DE GÉOLOCALISATION, LE CAS ÉCHÉANT, N'UTILISEZ PAS CETTE APPLICATION TIERCE.

#### **Pour les utilisateurs d'iPhone**

Cette fonction est compatible avec les iPhone et les iPod touch installés avec iOS 5.0 ou une version ultérieure.

#### **Pour les utilisateurs de périphérique Android**

Cette fonction est compatible avec les périphériques sur lesquels est installé Android OS 2.3 ou une version ultérieure et qui prennent également en charge les profils Bluetooth SPP (Serial Port Profile) et A2DP (Advance Audio Distribution Profile).

#### **REMARQUE**

PIONEER DÉCLINE TOUTE RESPONSABILITÉ QUANT AUX APPLICATIONS OU AUX CONTENUS TIERS, Y COMPRIS, SANS S'Y LIMITER, QUANT À LEUR EXACTITUDE OU À LEUR EXHAUSTIVITÉ. LE CONTENU ET LA FONCTIONNALITÉ DE CES APPLICATIONS RELÈVENT DE LA SEULE RESPONSABILITÉ DU FOURNISSEUR DE L'APPLICATION.

## **Lecture d'une application via cet appareil**

- **1 Connectez cet appareil au périphérique mobile.**
	- **•** iPhone via USB [\(page](#page-6-1) 7)
	- **•** Périphérique Android via Bluetooth [\(page](#page-8-2) 9)
- **2 Appuyez sur la molette M.C. pour afficher le menu principal.**
- **3 Tournez la molette M.C. pour sélectionner [SYSTEM], puis appuyez pour valider.**
- **4 Tournez la molette M.C. pour sélectionner [APP CONN.SET], puis appuyez pour valider.**
- **5 Tournez la molette M.C. pour sélectionner l'un des éléments suivants, puis appuyez pour valider.**
	- **•** Sélectionnez [WIRED] pour iPhone.
	- **•** Sélectionnez [BLUETOOTH] pour un périphérique Android.
- **6 Appuyez sur SRC/OFF pour sélectionner [APP].**
- **7 Activez le périphérique mobile pour lancer l'application.**

## **Opérations de base**

Vous pouvez procéder à différents ajustements dans les réglages FUNCTION [\(page](#page-12-1) 13).

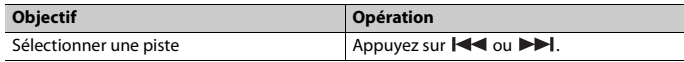

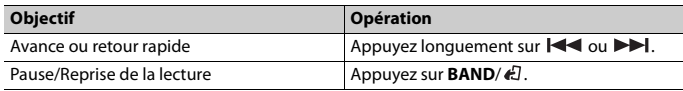

## <span id="page-12-0"></span>**Réglages**

Vous pouvez régler divers paramètres dans le menu principal.

- **1 Appuyez sur la molette M.C. pour afficher le menu principal.**
- **2 Tournez la molette M.C. pour sélectionner l'une des catégories suivantes, puis appuyez pour valider.**
	- **•** [Réglages FUNCTION \(page](#page-12-1) 13)
	- **•** [Réglages AUDIO \(page](#page-13-0) 14)
	- **•** [Réglages SYSTEM \(page](#page-13-1) 14)
	- **•** [Réglages ILLUMINATION \(page](#page-14-0) 15)
	- **•** [Réglages MIXTRAX \(page](#page-15-0) 16)
- **3 Tournez la molette M.C. pour sélectionner les options, puis appuyez pour valider.**

## <span id="page-12-1"></span>**Réglages FUNCTION**

Les éléments de menu varient selon la source.

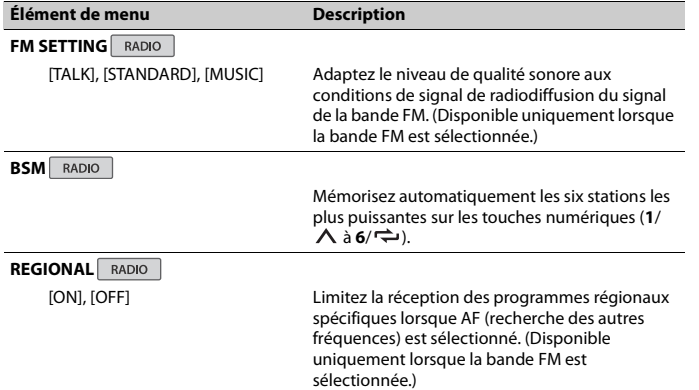

<span id="page-12-5"></span><span id="page-12-4"></span><span id="page-12-3"></span><span id="page-12-2"></span>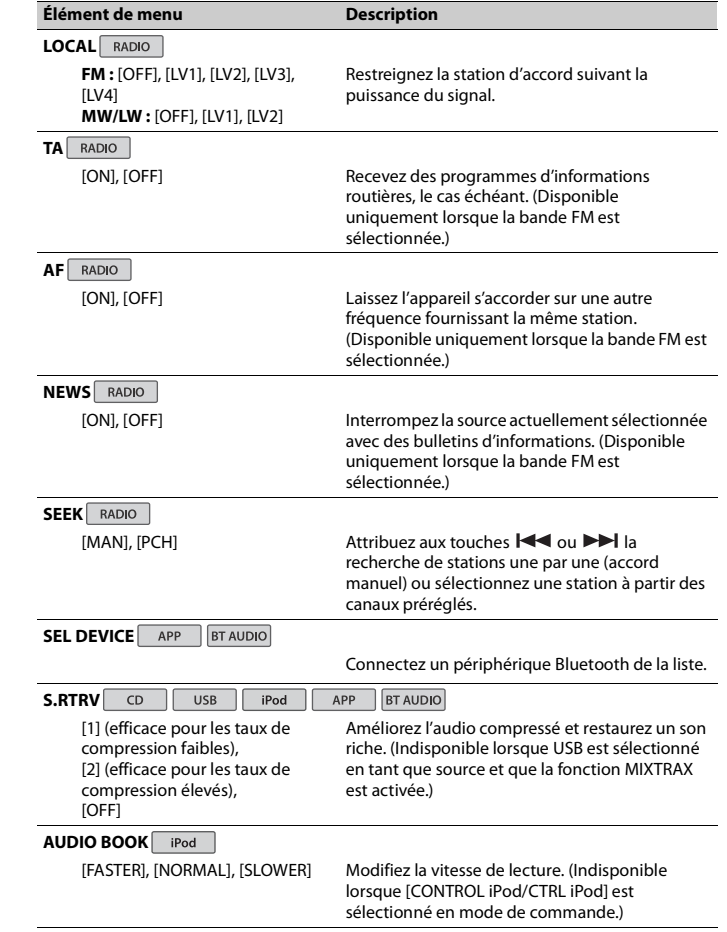

<span id="page-13-0"></span>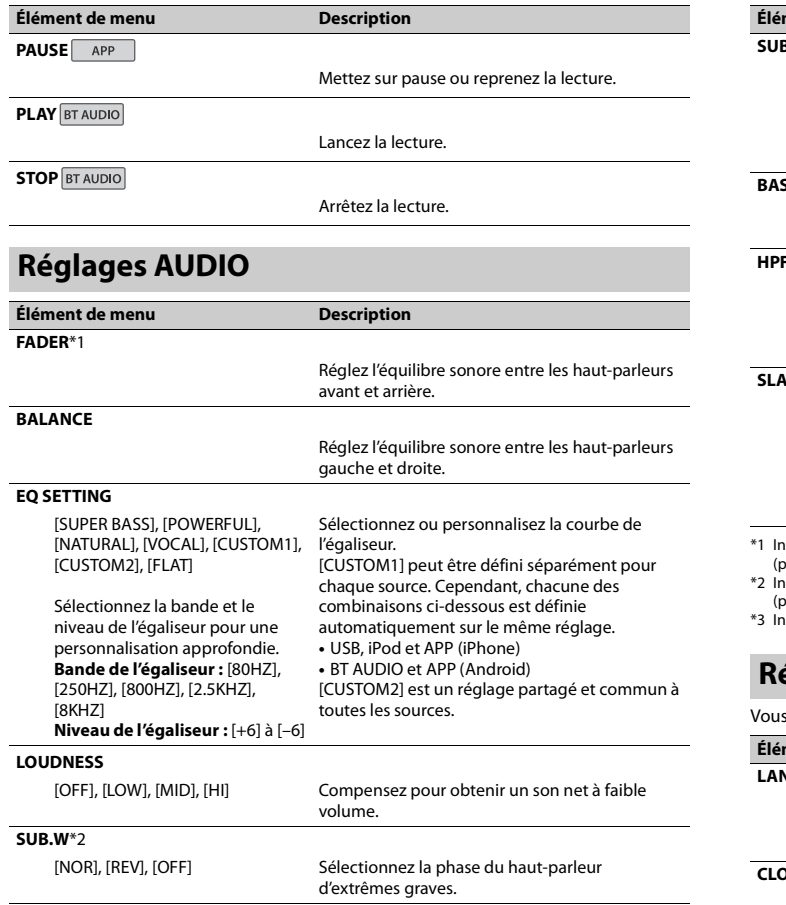

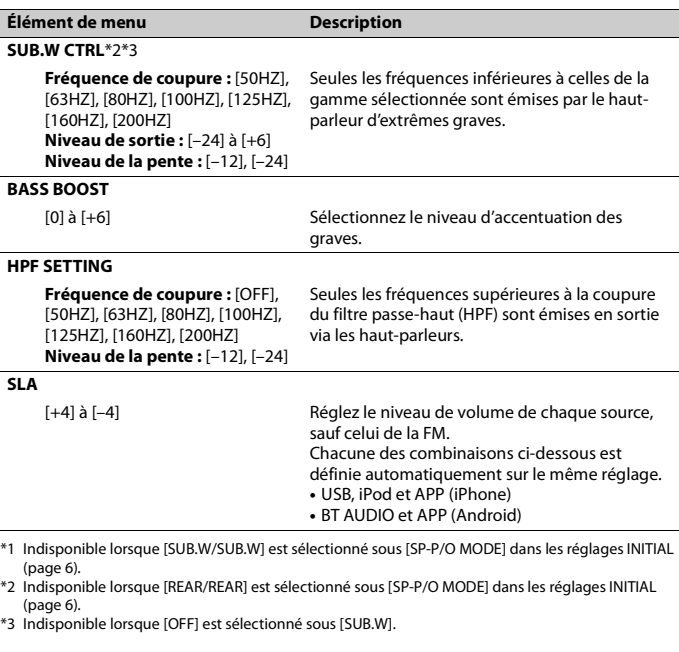

## <span id="page-13-1"></span>**Réglages SYSTEM**

s pouvez également accéder à ces menus lorsque l'appareil est hors tension.

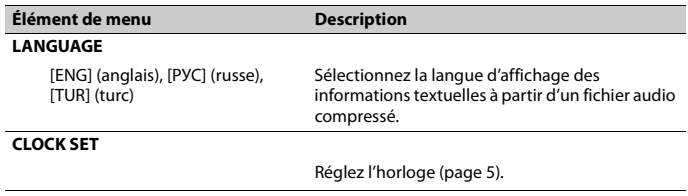

<span id="page-14-1"></span><span id="page-14-0"></span>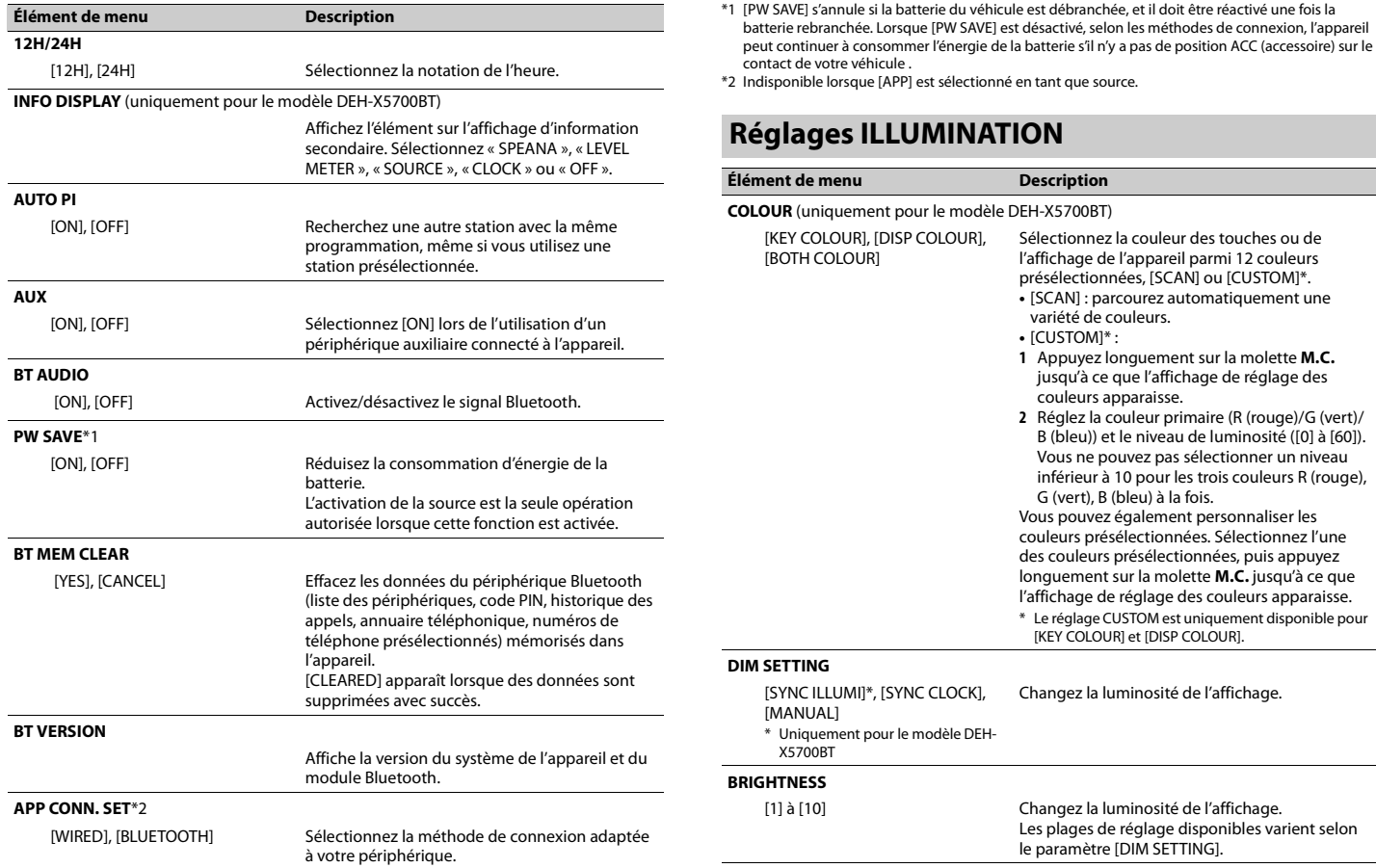

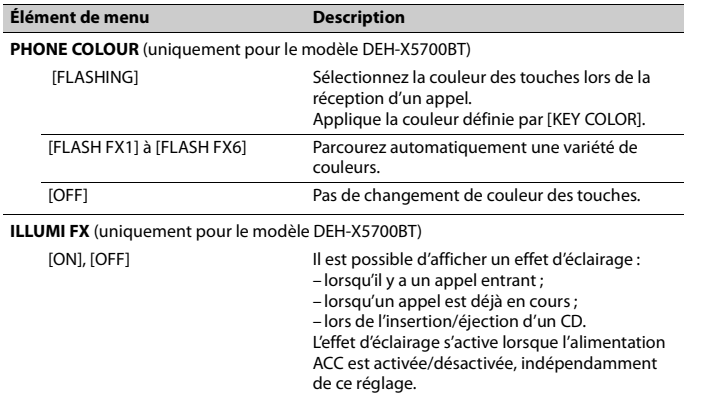

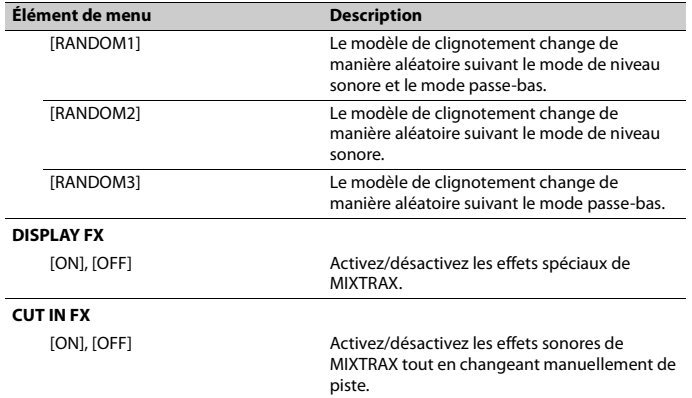

## <span id="page-15-0"></span>**Réglages MIXTRAX**

(Uniquement pour le modèle DEH-X5700BT)

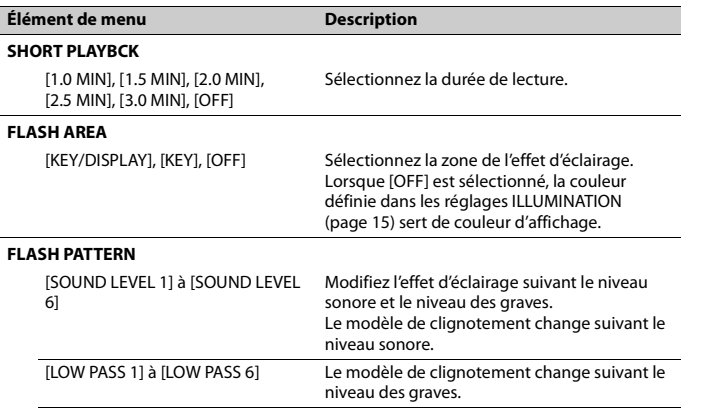

## <span id="page-16-0"></span>**Informations complémentaires**

## **Dépannage**

#### **L'affichage redevient automatiquement ordinaire.**

- $\rightarrow$  Vous n'avez exécuté aucune opération pendant environ 30 secondes.
	- Exécutez une opération.

#### **L'étendue de lecture répétée change de manière inattendue.**

- $\rightarrow$  En fonction de l'étendue de lecture répétée, l'étendue sélectionnée peut changer lors de la sélection d'un autre dossier ou d'une autre piste ou pendant l'avance ou le retour rapide.
	- Sélectionnez à nouveau l'étendue de lecture répétée.

#### **Un sous-dossier n'est pas lu.**

- $\rightarrow$  Il est impossible de lire les sous-dossiers lorsque [FLD] (répétition du dossier) est sélectionné.
	- Sélectionnez une autre étendue de lecture répétée.

#### **Le son est intermittent.**

- $\rightarrow$  Vous utilisez un périphérique, un téléphone portable par exemple, qui peut générer des interférences sonores.
	- Éloignez de l'appareil tous les périphériques électriques susceptibles de provoquer des interférences.

#### **Le son de la source audio Bluetooth n'est pas lu.**

- $\rightarrow$  Un appel est en cours sur un téléphone portable Bluetooth connecté.
- Le son sera lu une fois l'appel terminé. → Un téléphone portable connecté à
- Bluetooth est en cours d'utilisation.
- Cessez d'utiliser le téléphone portable pour l'instant.
- $\rightarrow$  La connexion entre cet appareil et le téléphone portable n'a pas été établie correctement après un appel passé avec un téléphone portable connecté à Bluetooth.
	- Établissez à nouveau la connexion Bluetooth entre cet appareil et le téléphone portable.

## **Messages d'erreur**

## **Commun**

#### **AMP ERROR**

- $\rightarrow$  Un dysfonctionnement de l'appareil s'est produit ou le raccordement des haut-parleurs est incorrect.
- $\rightarrow$  Le circuit de protection est activé.
	- Vérifiez le raccordement des hautparleurs.
- Tournez la clé de contact sur OFF, puis de nouveau sur ON. Si le message ne disparaît pas, demandez de l'aide à votre revendeur ou à un centre d'entretien agréé par Pioneer.

#### **NO XXXX** (ex. : NO TITLE)

- $\rightarrow$  Aucune information textuelle n'est intégrée.
	- Commutez l'affichage ou la lecture sur une autre piste ou un autre fichier.

## **Lecteur de CD**

#### **ERROR-07, 11, 12, 17, 30**

- $\rightarrow$  Le disque est sale. – Nettoyez le disque.
- $\rightarrow$  Le disque est rayé.
	- Utilisez un autre disque.

#### **ERROR-07, 10, 11, 12, 15, 17, 30, A0**

- $\rightarrow$  Une erreur mécanique ou électrique est survenue.
	- Tournez la clé de contact sur OFF, puis de nouveau sur ON ou choisissez une autre source, puis revenez au lecteur de CD.

#### **ERROR-15**

 $\rightarrow$  Le disque inséré est vierge. – Utilisez un autre disque.

#### **ERROR-23**

 $\rightarrow$  Format de CD non pris en charge. – Utilisez un autre disque.

#### **FORMAT READ**

→ Le début de la lecture et le début de l'émission des sons sont parfois décalés. – Attendez que le message disparaisse pour entendre les sons.

#### **NO AUDIO**

- $\rightarrow$  Le disque inséré ne contient pas de fichiers lisibles.
	- Utilisez un autre disque.

#### **SKIPPED**

- $\rightarrow$  Le disque inséré contient des fichiers protégés par DRM.
	- Les fichiers protégés sont sautés.

#### **PROTECT**

 $\rightarrow$  Tous les fichiers sur le disque inséré intègrent la protection par DRM. – Utilisez un autre disque.

## **Périphérique USB/iPod**

#### **FORMAT READ**

- Le début de la lecture et le début de l'émission des sons sont parfois décalés.
	- Attendez que le message disparaisse pour entendre les sons.

#### **NO AUDIO**

- $\rightarrow$  Il n'v a aucun morceau.
	- Transférez les fichiers audio vers le périphérique USB et procédez à la connexion.
- La sécurité est activée sur le
	- périphérique USB connecté. – Suivez les instructions du périphérique USB pour désactiver la sécurité.

#### **SKIPPED**

 $\rightarrow$  Le périphérique USB connecté contient des fichiers protégés par DRM. – Les fichiers protégés sont sautés.

#### **PROTECT**

- $\rightarrow$  Tous les fichiers sur le périphérique USB connecté intègrent la protection par DRM.
	- Utilisez un autre périphérique USB.

#### **N/A USB**

- $\rightarrow$  Le périphérique USB connecté n'est pas pris en charge par cet appareil.
	- Déconnectez votre périphérique et remplacez-le par un périphérique USB compatible.

#### **CHECK USB**

- $\rightarrow$  Le connecteur USB ou le câble USB est en court-circuit.
	- Vérifiez que le connecteur USB ou le câble USB n'est pas coincé ou endommagé.
- $\rightarrow$  Le périphérique USB connecté consomme plus que le courant maximal autorisé.
	- Déconnectez le périphérique USB et ne l'utilisez pas. Mettez le contact sur OFF, puis de nouveau sur ACC ou ON. Ne connectez que des périphériques USB conformes.
- $\rightarrow$  L'iPod fonctionne correctement mais n'est pas chargé.
	- Assurez-vous que le câble de connexion de l'iPod n'est pas en courtcircuit (ex. : qu'il n'est pas coincé dans des objets métalliques). Après avoir procédé à cette vérification, mettez le contact sur OFF puis de nouveau sur ON, ou déconnectez l'iPod et reconnectez-le.

#### **ERROR-19**

- $\rightarrow$  Panne de communication.
	- Effectuez l'une des opérations suivantes, puis revenez à la source USB.
	- **•** Tournez la clé de contact sur OFF, puis de nouveau sur ON.
	- **•** Déconnectez le périphérique USB.
	- **•** Changez de source.
- $\rightarrow$  Panne de l'iPod.
	- Débranchez le câble de l'iPod. Une fois le menu principal de l'iPod affiché, reconnectez et réinitialisez l'iPod.

#### **ERROR-23**

- $\rightarrow$  Le périphérique USB n'a pas été formaté correctement.
	- Formatez le périphérique USB avec FAT12, FAT16 ou FAT32.

#### **ERROR-16**

- $\rightarrow$  La version du microprogramme de l'iPod est désuète.
	- Mettez à jour la version de l'iPod.
- → Panne de l'iPod.
	- Débranchez le câble de l'iPod. Une fois le menu principal de l'iPod affiché, reconnectez et réinitialisez l'iPod.

#### **STOP**

- $\rightarrow$  La liste en cours ne comporte aucun morceau.
	- Sélectionnez une liste contenant des morceaux.

#### **NOT FOUND**

- $\rightarrow$  Aucun morceau connexe
	- Transférez des morceaux sur l'iPod.

## **Périphérique Bluetooth**

#### **ERROR-10**

 $\rightarrow$  Coupure de courant au niveau du module Bluetooth de cet appareil. – Mettez le contact sur OFF, puis de nouveau sur ACC ou ON.

#### **Applications**

#### **NO BT DEVICE GO TO BT MENU TO REGISTER**

- $\rightarrow$  Aucun périphérique Bluetooth trouvé.
	- Connectez cet appareil et le périphérique via Bluetooth [\(page](#page-8-3) 9).

#### **CONN. FAILED PRESS BAND KEY TO RETRY**

 $\rightarrow$  Échec de la connexion Bluetooth. – Appuyez sur **BAND**/ *€*<sup>1</sup> pour établir une nouvelle connexion.

#### **DISCONNECTED PRESS BAND KEY TO RETRY**

- Échec de la connexion Bluetooth.
	- Appuyez sur **BAND**/ *€*<sup>1</sup> pour établir une nouvelle connexion.

#### **CHECK APP**

 $\rightarrow$  Échec de la connexion à l'application. – Suivez les instructions qui s'affichent à l'écran.

#### **START UP APP**

- $\rightarrow$  L'application n'a pas encore commencé à s'exécuter.
	- Activez le périphérique mobile pour lancer l'application.

## **Conseils sur la manipulation**

#### **Disques et lecteur**

**•** Utilisez uniquement des disques affichant l'un des deux logos suivants.

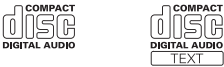

- **•** Utilisez des disques de 12 cm.
- **•** Utilisez seulement des disques conventionnels de forme circulaire.
- **•** Les types de disque suivants ne peuvent pas être utilisés avec cet appareil : – DualDisc
- Disques de 8 cm : les tentatives d'utilisation de tels disques avec un adaptateur peuvent entraîner un dysfonctionnement de l'appareil.
- Disques de forme bizarre
- Disques autres que les CD
- Disques endommagés, y compris les disques fendillés, ébréchés ou voilés – Disques CD-R/RW non finalisés
- **•** N'écrivez pas et n'appliquez aucun agent chimique sur la surface d'un disque.
- **•** Pour nettoyer un CD, essuyez le disque avec un chiffon doux en partant du centre vers l'extérieur.
- **•** La condensation peut perturber temporairement le fonctionnement du lecteur. Laissez celui-ci s'adapter à une température plus élevée pendant une heure environ. Essuyez également les disques humides avec un chiffon doux.
- **•** Lors de l'utilisation de disques dont la surface de l'étiquette est imprimable, vérifiez les instructions et les avertissements des disques. L'insertion et l'éjection peuvent ne pas être possibles selon les disques. L'utilisation de tels disques risque d'endommager cet appareil.
- **•** Ne posez aucune étiquette disponible dans le commerce ou tout autre matériau sur la surface des disques.
- Les disques pourraient se déformer et devenir injouables.
- Les étiquettes pourraient se décoller pendant la lecture et empêcher l'éjection des disques, ce qui pourrait endommager l'appareil.

#### **Périphérique de stockage USB**

- **•** Les connexions via un concentrateur USB ne sont pas prises en charge.
- **•** Attachez fermement le périphérique de stockage USB avant de conduire. Ne laissez pas le périphérique de stockage USB tomber au sol, où il pourrait rester coincé sous la pédale de frein ou d'accélérateur.
- **•** Selon le périphérique de stockage USB, les problèmes suivants peuvent survenir.
- Le fonctionnement peut varier.
- Le périphérique de stockage peut ne pas être reconnu.
- Les fichiers peuvent ne pas être lus correctement.
- Le périphérique peut générer des interférences sonores lorsque vous écoutez la radio.

#### **iPod**

- **•** Ne laissez pas l'iPod dans un endroit soumis à une température élevée.
- **•** Attachez fermement l'iPod pendant que vous conduisez. Ne laissez pas l'iPod tomber au sol, où il pourrait gêner le bon fonctionnement de la pédale de frein ou d'accélérateur.
- **•** Les réglages de l'iPod, comme l'égaliseur et la lecture répétée, changent automatiquement lorsque l'iPod est connecté à l'appareil. Une fois l'iPod déconnecté, les réglages d'origine sont rétablis.
- **•** Aucun texte incompatible enregistré sur l'iPod ne sera affiché par cet appareil.

## **Compatibilité avec l'audio compressé**

- **•** Seuls les 32 premiers caractères peuvent s'afficher en tant que nom de fichier (extension de fichier comprise) ou nom de dossier.
- **•** L'appareil risque de ne pas fonctionner correctement selon l'application utilisée pour encoder les fichiers WMA.
- **•** Il peut se produire un léger retard au début de la lecture de fichiers audio intégrés avec des données d'image, ou de fichiers audio stockés sur un périphérique USB avec de nombreuses hiérarchies de dossiers.
- **•** Les textes russes à afficher sur cet appareil doivent être codés avec l'un des jeux de caractères suivants :
- Unicode (UTF-8, UTF-16)
- Jeu de caractères autre que l'Unicode qui est utilisé dans un environnement Windows et est paramétré sur Russe dans le réglage multilingue

## **A** ATTENTION

- **•** Pioneer ne garantit pas la compatibilité avec tous les périphériques de stockage de masse USB et décline toute responsabilité en cas de perte de données sur des lecteurs multimédia, smartphones ou autres périphériques lors de l'utilisation de ce produit.
- **•** Ne laissez pas de disques ou un périphérique de stockage USB dans un lieu où les températures sont élevées.

#### **Fichiers WMA**

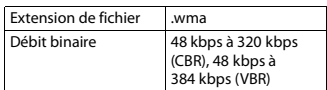

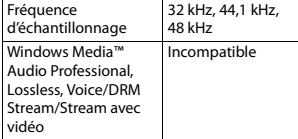

#### **Fichiers MP3**

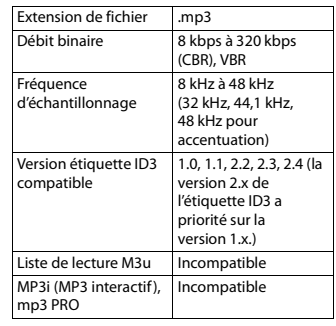

## **Fichiers WAV**

**•** Il est impossible de connecter les formats de fichier WAV via MTP.

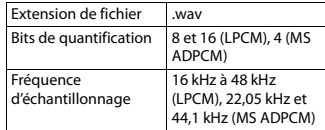

### **Disque**

**•** Quelle que soit la durée du silence entre les morceaux de l'enregistrement original, la lecture des disques d'audio compressé s'effectue avec une courte pause entre les morceaux.

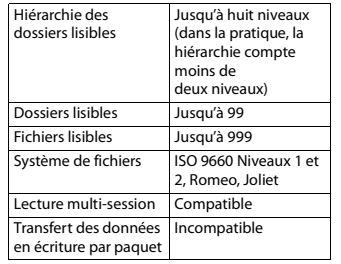

## **Périphérique USB**

**•** Il peut se produire un léger retard au début de la lecture de fichiers audio stockés sur un périphérique de stockage USB avec de nombreuses hiérarchies de dossiers.

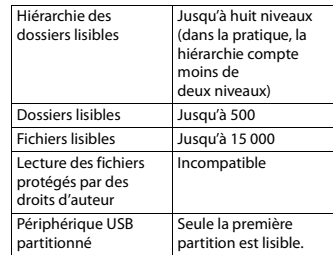

## **Compatibilité avec un iPod**

Cet appareil prend en charge uniquement les modèles d'iPod suivants. Les versions du logiciel iPod prises en charge sont indiquées ci-dessous. Les versions antérieures ne sont pas prises en charge.

- Made for (Conçu pour)
- iPod touch (de la 1e à la 5e génération)
- iPod classic
- iPod avec vidéo

– iPod nano (de la 1e à la 7e génération)

- iPhone 5s
- iPhone 5c
- iPhone 5 – iPhone 4s
- iPhone 4
- iPhone 3GS
- iPhone 3G
- iPhone
- **•** Les opérations peuvent varier selon la génération et/ou la version de l'iPod.
- **•** Les utilisateurs d'un iPod avec connecteur Lightning doivent utiliser le câble Lightning vers USB (fourni avec l'iPod).
- **•** Les utilisateurs d'un iPod avec connecteur pour station d'accueil doivent utiliser le câble CD-IU51. Pour plus de détails, consultez votre revendeur.
- **•** Pour en savoir plus sur la compatibilité fichier/format, reportez-vous aux manuels de l'iPod.
- **•** Livre audio, podcast : compatible

## **A** ATTENTION

Pioneer n'accepte aucune responsabilité en cas de perte de données sur l'iPod, même si la perte de données se produit pendant l'utilisation de cet appareil.

## **Séquence des fichiers audio**

Sur cet appareil, l'utilisateur ne peut pas affecter de numéros de dossier ni spécifier les séquences de lecture. La séquence de fichier audio dépend du périphérique raccordé.

Notez que la lecture des fichiers masqués d'un périphérique USB est impossible.

#### **Exemple de hiérarchie**

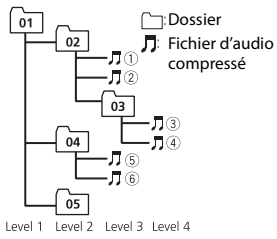

 $\textcircled{\tiny{1}}$  à  $\textcircled{\tiny{6}}$  : séquence de lecture 01 à 05 : numéro de dossier

## **Tableau des caractères cyrilliques**

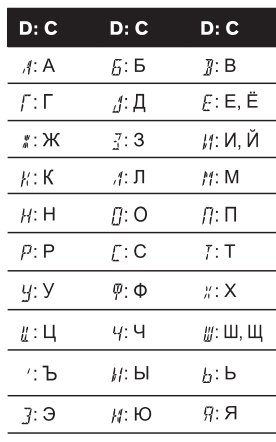

**D** : Affichage **C** : Caractère

## **Droits d'auteur et marques commerciales**

#### **Bluetooth**

La marque de mot et les logos Bluetooth® sont des marques déposées appartenant à Bluetooth SIG, Inc. et toute utilisation de ces marques par PIONEER CORPORATION est faite sous licence. Les autres marques de commerce ou noms commerciaux sont la propriété de leur propriétaire respectif.

#### **iTunes**

Apple et iTunes sont des marques commerciales d'Apple Inc., enregistrées aux États-Unis et dans d'autres pays.

#### **WMA**

Windows Media est une marque déposée ou une marque commerciale de Microsoft Corporation aux États-Unis et/ou dans d'autres pays.

Ce produit intègre une technologie détenue par Microsoft Corporation, qui ne peut être utilisée et distribuée que sous licence de Microsoft Licensing, Inc.

#### **iPod & iPhone**

iPhone, iPod, iPod classic, iPod nano et iPod touch sont des marques commerciales d'Apple Inc., déposées aux États-Unis et dans d'autres pays. Lightning est une marque commerciale d'Apple Inc.

Les accessoires électroniques portant la mention « Made for iPod » et « Made for iPhone » ont été conçus pour fonctionner respectivement avec un iPod ou un iPhone et sont certifiés conformes aux exigences d'Apple par le fabricant. Apple n'est pas responsable du fonctionnement de cet appareil ou de sa compatibilité avec les normes réglementaires et de sécurité. Veuillez noter que l'emploi de cet accessoire avec un iPod ou un iPhone peut affecter les performances sans fil.

#### **Android™**

Android est une marque commerciale de Google Inc.

#### **MIXTRAX**

MIXTRAX est une marque commerciale de PIONEER CORPORATION.

## **Caractéristiques techniques**

#### **Généralités**

Tension d'alimentation : 14,4 V CC (10,8 V à 15,1 V admissible) Mise à la masse : pôle négatif Consommation maximale : 10,0 A Dimensions ( $L \times H \times P$ ) : DIN  $Chàssis : 178$  mm  $\times$  50 mm  $\times$  165 mm Panneau avant : 188 mm  $\times$  58 mm  $\times$ 17 mm D Châssis : 178 mm × 50 mm × 165 mm Panneau avant : 170 mm × 46 mm × 17 mm Poids : 1 kg

#### **Audio**

Puissance de sortie maximale :  $50 W \times 4$ 70 W  $\times$  1/2 Ω (pour le haut-parleur d'extrêmes graves) Puissance de sortie continue : 22 W × 4 (50 Hz à 15 000 Hz, THD 5 %, impédance de charge 4 Ω, avec les deux canaux entraînés) Impédance de charge : 4 Ω (4 Ω à 8 Ω admissible) Niveau de sortie maximum de la sortie préamp. : 2,0 V Correction physiologique : +10 dB (100 Hz), +6,5 dB (10 kHz)

(volume : –30 dB)

Égaliseur (égaliseur graphique à 5 bandes) : Fréquence : 80 Hz/250 Hz/800 Hz/ 2,5 kHz/8 kHz Plage d'égalisation : ±12 dB (par pas de 2 dB) Haut-parleur d'extrêmes graves (mono) : Fréquence : 50 Hz/63 Hz/80 Hz/ 100 Hz/125 Hz/160 Hz/200 Hz Pente : –12 dB/oct, –24 dB/oct Gain : +6 dB à –24 dB Phase : normale/inverse

#### **Lecteur de CD**

Système : Compact Disc Audio Disques utilisables : disques compacts Rapport signal/bruit : 94 dB (1 kHz) (réseau IEC-A) Nombre de canaux : 2 (stéréo) Format de décodage MP3 : MPEG-1 et 2 Couche Audio 3 Format de décodage WMA : Ver. 7, 7.1, 8, 9, 10, 11, 12 (2 canaux audio) (Windows Media Player) Format de signal WAV : Linear PCM et MS ADPCM (non compressé)

#### **USB**

Spécification standard USB : USB 2.0 vitesse pleine Alimentation maximale : 1 A Classe USB : MSC (Mass Storage Class) Système de fichiers : FAT12, FAT16, FAT32 Format de décodage MP3 : MPEG-1 et 2 Couche Audio 3 Format de décodage WMA : Ver. 7, 7.1, 8, 9, 10, 11, 12 (2 canaux audio) (Windows Media Player) Format de signal WAV : Linear PCM et MS ADPCM (non compressé)

#### **Syntoniseur FM**

Gamme de fréquences : 87,5 MHz à 108,0 MHz Sensibilité utile : 11 dBf (1,0 μV/75 Ω, mono, S/B : 30 dB)

Rapport signal/bruit : 72 dB (réseau IEC-A)

#### **Syntoniseur MW**

Gamme de fréquences : 531 kHz à 1 602 kHz Sensibilité utile : 25 μV (S/B : 20 dB) Rapport signal/bruit : 62 dB (réseau IEC-A)

#### **Syntoniseur LW**

Gamme de fréquences : 153 kHz à 281 kHz Sensibilité utile : 28 μV (S/B : 20 dB) Rapport signal/bruit : 62 dB (réseau IEC-A)

#### **Bluetooth**

Version : Bluetooth 3.0 certifiée Puissance de sortie : +4 dBm maximum (Classe de puissance 2) Profils Bluetooth : GAP (Generic Access Profile) SDAP (Service Discovery Application Profile) OPP (Object Push Profile) HFP (Hands Free Profile) 1.6 PBAP (Phone Book Access Profile) A2DP (Advanced Audio Distribution Profile) AVRCP (Audio/Video Remote Control Profile) 1.5 SPP (Serial Port Profile) 1.1

#### **REMARQUE**

Les caractéristiques et la présentation peuvent être modifiées sans avis préalable.

#### http://www.pioneer.eu

Visitez www.pioneer.fr (ou www.pioneer.eu) pour enregistrer votre appareil.

#### PIONEER CORPORATION

1-1, Shin-ogura, Saiwai-ku, Kawasaki-shi, Kanagawa 212-0031, JAPAN

#### Корпорация Пайонир

1-1. Син-Огура, Сайвай-ку, г. Кавасаки, префектура Канагава, 212-0031. Япония

Импортер ООО "ПИОНЕР РУС" 125040, Россия, г. Москва, ул. Правды, д.26 Тел.: +7(495) 956-89-01

PIONEER EUROPE NV Haven 1087, Keetberglaan 1, B-9120 Melsele, Belgium/Belgique TEL: (0) 3/570.05.11

PIONEER ELECTRONICS (USA) INC. P.O. Box 1540, Long Beach, California 90801-1540, U.S.A.

TEL: (800) 421-1404 PIONEER ELECTRONICS OF CANADA, INC.

340 Ferrier Street, Unit 2, Markham, Ontario L3R 2Z5, Canada TEL: 1-877-283-5901 TEL: 905-479-4411

PIONEER ELECTRONICS ASIACENTRE PTE. LTD. 253 Alexandra Road, #04-01, Singapore 159936

TEL: 65-6472-7555

PIONEER ELECTRONICS AUSTRALIA PTY. LTD. 5 Arco Lane, Heatherton, Victoria, 3202 Australia TEL: (03) 9586-6300

PIONEER ELECTRONICS DE MEXICO, S.A. de C.V. Blvd.Manuel Avila Camacho 138 10 piso Col.Lomas de Chapultepec, Mexico, D.F. 11000 TEL: 55-9178-4270

先鋒股份有限公司

台北市內湖區瑞光路407號8樓 電話: 886-(0)2-2657-3588

先鋒電子 (香港) 有限公司 香港九龍長沙灣道909號5樓 電話: 852-2848-6488